# **РЕГИСТРАЦИЯ АККАУНТА PAYONEER**

# Переходим на сайт «**Payoneer**» и нажимаем на кнопку «Зарегистрироваться»

Открываем поисковик «Google» и вводим payoneer.

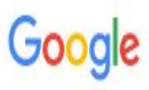

**E** Карты Q Bce • Картинки • Видео ■ Новости : Ешё Настройки Инструменты

Результатов: примерно 4 740 000 (0,33 сек.)

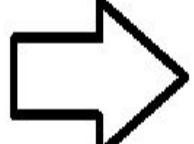

#### Payoneer.com | Рауопеег | Международные платежи

[Реклама] register.payoneer.com/Регистрация ▼

Быстрый и простой способ получения платежей. Снижайте расходы на платежи до 71%! Работает в 200+ странах. Безопасные решения. Поддержка более 100 валют. Миллионы клиентов. Международные лицензии. Поддержка клиентов 24/7. Типы: GBP, EUR, JPY.

### Выставляйте счета

#### Интернет-фрилансер?

Запрашивайте и принимайте платежи от иностранных клиентов. Подробнее Получайте гонорары быстро и выгодно. Узнать подробнее

X

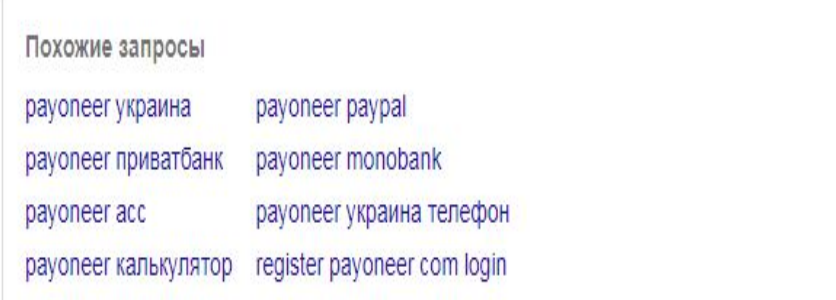

### Tipalti Mass Pay Automation | Global Mass Payment Automation [Реклама] www.tipalti.com/ ▼

Global Mass Payment Automation Made Easy, 190+ Countries, 120+ Currencies. Get A Free Demo. Global Payables Automation Solution In One Cloud Platform. Streamline The Whole

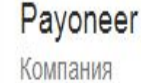

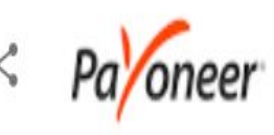

Payoneer - платежная система, предоставляющая финансовые услуги и денежные онлайн-переводы. Рауопеег является зарегистрированным провайдером MasterCard по всему миру. Штаб-квартира компании находится в Нью-Йорке. Википедия

Контактный центр: 00 1 646-658-3695

Штаб-квартира: Нью-Йорк, Нью-Йорк, США

Основатель: Юваль Таль

Дата основания: 2005 г.

Расположение: Нью-Йорк

Генеральный директор: Скотт Галит (окт. 2010 г.-)

Похожие запросы

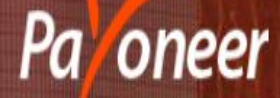

### Получайте платежи от компаний и онлайн-площадок со всего мира

Быстро. Безопасно. Выгодно.

Зарегистрируйтесь и получите \$25\*

Нам доверяют миллионы пользователей по всему миру. Нас выбирают ведущие онлайн-площадки.

# Приступаем к регистрации аккаунта

- 1. Выбираем «частное лицо»
- 2. Вводим имя
- 3. Вводим Фамилию
- 4. Вводим электронный адрес
- **5. Повторно вводим электронный адрес**
- 6. Вводим дату Рождения
- **7. Нажимаем кнопку «Продолжить»**

#### **Japel Mulphpubalbux B rayUnted**

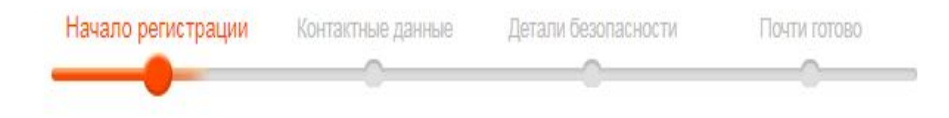

Пожалуйста, заполните поля только используя английский алфавит.

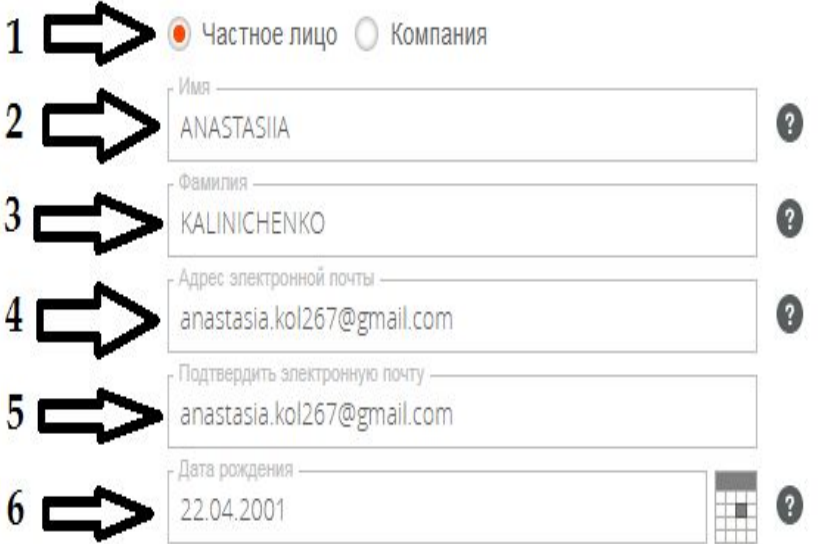

Нажимая на "ДАЛЕЕ", Вы соглашаетесь с Политикой конфиденциальности Рауопеег

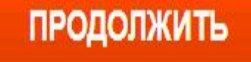

Payoneer Inc. is regulated in the United States as a registered Money Services Business with FinCEN and as a licensed money transmitter in various U.S. states. Payoneer (EU) Limited is a regulated E-Money Institution, lice

© 2005-2019 Рауопеег, Все права защищены | Условия и положения | Конфиденциальность

## Следующий этап регистрации

- 1. Вводим Украина
- 2. Вводим улицу, аллею, проулок (все копируется с выписки)
- 3. Вводим дом, квартиру ( с выписки)
- 4. Вводим город ( с выписки)
- 5. Вводим индекс ( с выписки)
- 6. Вводим номер телефона
- $\bullet$  7. Нажимаем клавишу «Продолжить»

### Зарегистрироваться в Payoneer

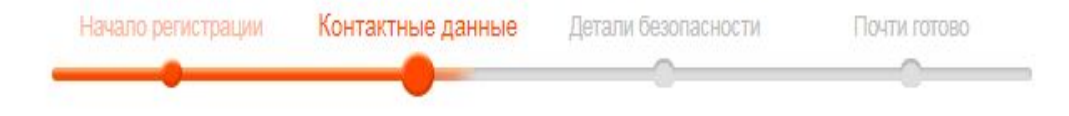

Пожалуйста, заполните поля только используя английский алфавит.

ţ

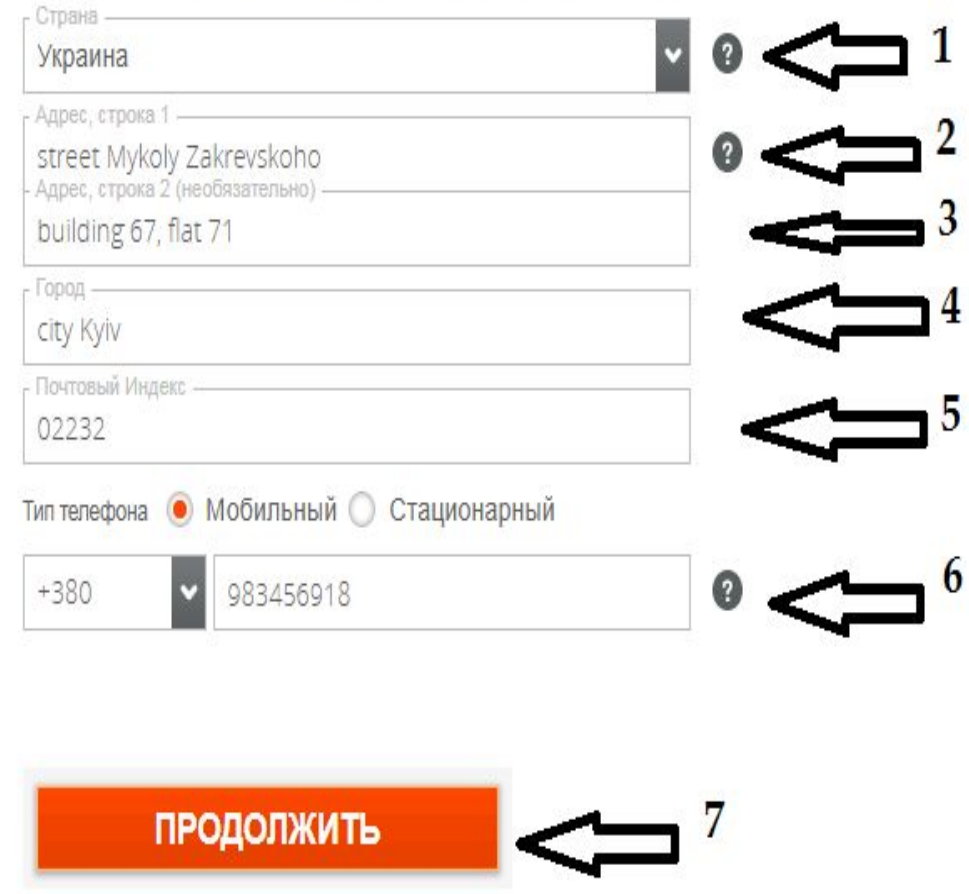

Payoneer Inc. is regulated in the United States as a registered Money Services Business with FinCEN and as a licensed money transmitter in various U.S. states. Payoneer (EU) Limited is a regulated E-Money Ins

### Следующий этап регистрации.

- 1. Придумываем пароль
- 2. Повторно вводим пароль
- 3. Выбираем любой секретный вопрос
- 4. Пишет ответ на вопрос
- 5. Выбираем Украину
- 6. Выбираем какой у нас тип документа (загранпаспорт)
- 7. Вводим серию и номер документа
- 8. Вводим Фамилию и имя по паспорту
- 9. Вводим код с картинки
- $\bullet$  10 . Нажимаем на кнопку «Продолжить»

Пожалуйста, заполните поля только используя английский алфавит.

6

Ţ

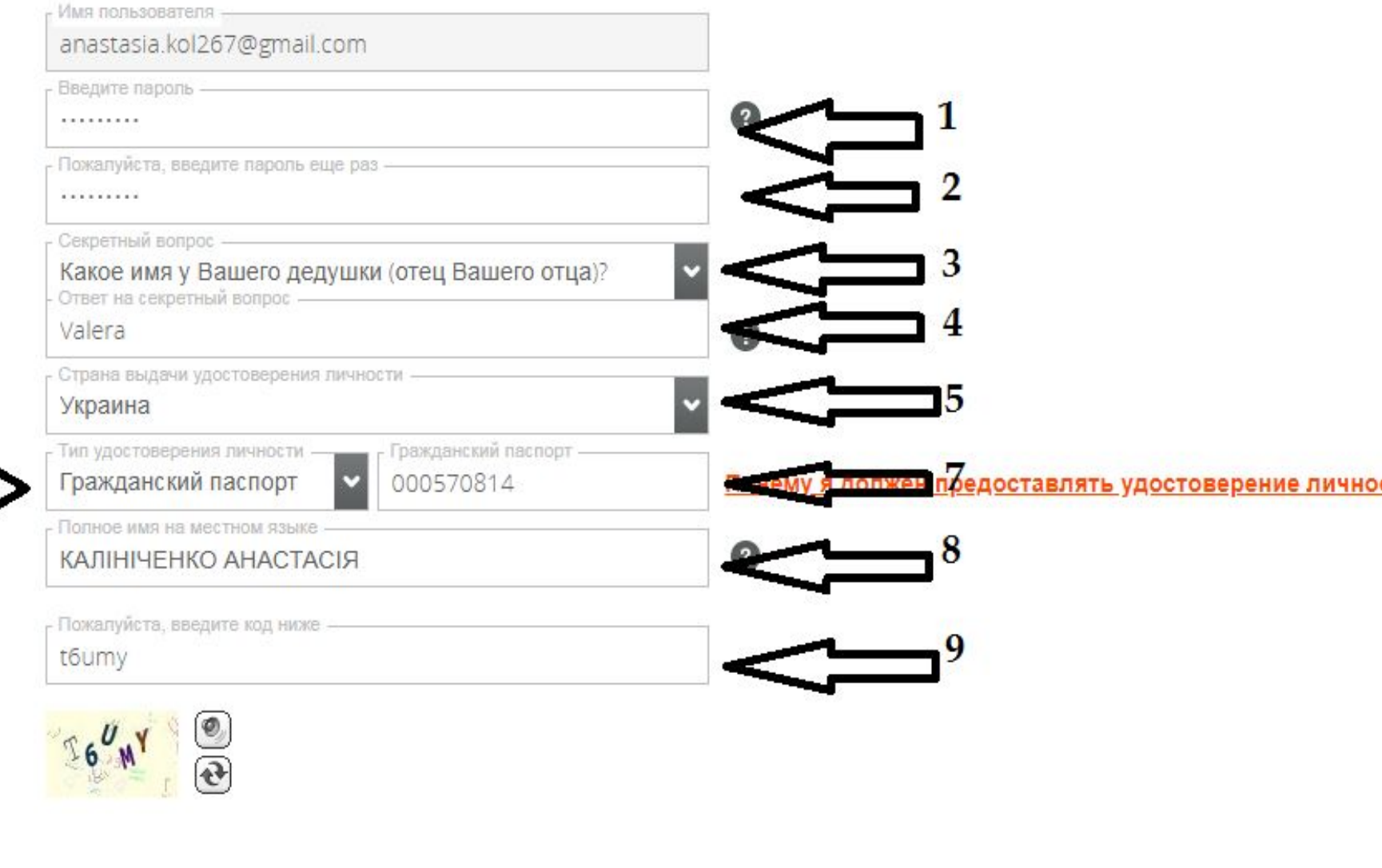

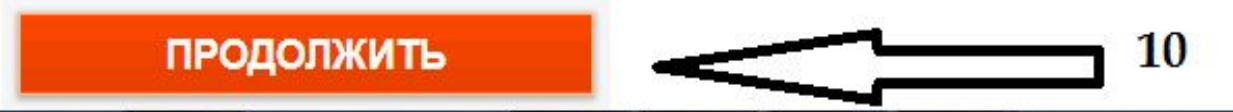

# Следующий этап регистрации

- **1. Вводим «PrivatBank»**
- 2. Копируем Фамилию и имя с выписки
- 3. Вводим номер карты
- 4. Ставим галочку
- 5. Ставим галочку
- 6. Нажимаем на клавишу «Отправить»

Вы сможете заказать предоплаченную карту Payoneer (при условии соответствия требованиям). Подробнее

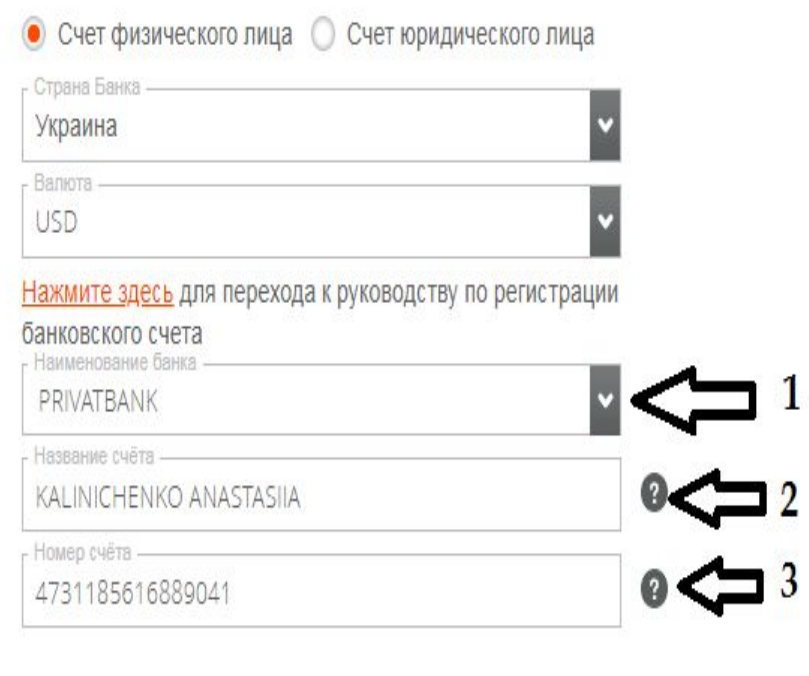

÷

 $4<sup>1</sup>$ Я соглашаюсь с Правилами и условиями и Политикой конфиденциальности и использования файлов cookie ■ Я согласен (на) с Тарифами  $5 \Rightarrow$ 

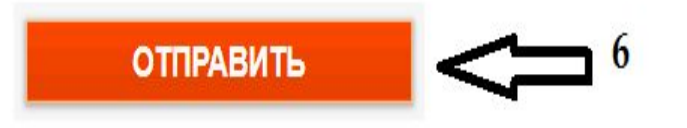

# Процесс регистрации завершен

- Мы завершили процесс регистрации.
- Далее нам на почту придет 2 письма, в одном письме указано что наша заявка на рассмотрение.
- Во втором письме мы должны подтвердить адрес электронной почты. Заходим в письмо и нажимаем подтвердить e-mail.

Ваше заявление на получение аккаунта Рауопеег было получено и в настоящее время находится на рассмотрении.

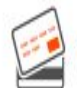

Хотите получить предоплаченную карту Mastercard от Payoneer? Узнайте как такую заказать.

Существует 3 ступени утверждения:

### 1. Регистрация > Завершена!

Ваше заявление было успешно отправлено/заполнено.

### • 2. Рассмотрение > В процессе

В течение нескольких рабочих дней Вам будет отправлено уведомление по электронной почте, после рассмотрения Вашего заявления.

### 3. Получать платежи

Как только Ваша заявка будет утверждена, Вы получите по электронной почте подтверждение и сможете начать получать платежи на свой аккаунт!

Payoneer Inc. is regulated in the United States as a registered Money Services Business with FinCEN and as a licensed money transmitter in various U.S. states. Payoneer (EU) Limited is a regulated E-Money Institution, licensed by the Financial Services Commission (FSC), Gibraltar, under the Financial Services (Electronic Money) Regulations 2011 and the Financial Services (Banking) Act 1992.

© 2005-2019 Pavoneer. Все права зашишены | Условия и положения | Конфиденциальность

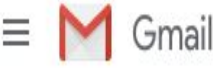

n

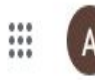

#### 2 из 1 189  $\langle$ Pν

?

### Написать Входящие Помеченные Отложенные Отправленные Черновики 9  $EmK$ Анна -

Здесь ничего нет. Начать чат

> Φ 2

#### G Ŧ ra**y** oneer

#### Здравствуйте, ANASTASIIA KALINICHENKO,

Мы рассматриваем Вашу заявку на аккаунт Рауопеег. Это займет до 3 рабочих дней.

После одобрения мы уведомим Вас по электронной почте, и Вы сможете начать получать платежи.

Пока же Вы можете подробнее познакомиться с платежными решениями Рауопеег, прочитав наши FAQ.

С любыми вопросами Вы всегда можете связаться с нами. Ваш номер клиента - 33213545.

Спасибо, Коллектив Payoneer

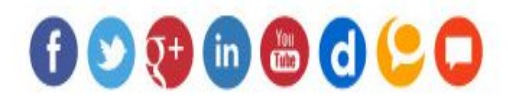

 $\wedge$ 

Amazon-logo.png

 $\bullet$ ka3.pdf ٨

R. Λ

ka3.png

R. ka2.png  $\wedge$ 

 $\wedge$ 

Показать все

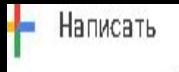

кому: anastasia.kol267 ▼

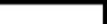

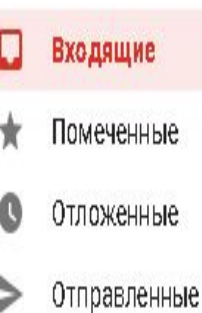

Черновики  $Em\ddot{\alpha}$ Анна -

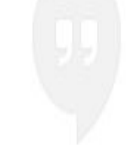

Здесь ничего нет. Начать чат

> Φ  $\hat{\mathbf{z}}$

Amazon-logo.png

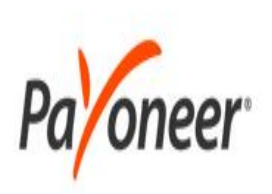

#### Здравствуйте, ANASTASIIA KALINICHENKO,

Благодарим Вас за заявку на аккаунт Рауопеег.

Пока мы рассматриваем Вашу заявку, просим Вас подтвердить Вашу электронную почту.

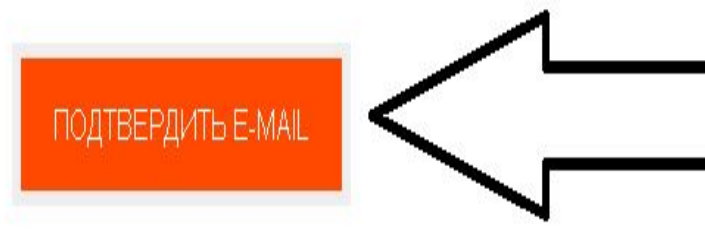

Если Вы не ожидали получения этого письма или считаете, что получили его по ошибке, свяжитесь с нами.

Если у Вас есть какие-либо вопросы, свяжитесь с нами. Ваш номер клиента: 33213545.

Λ

 $\bullet$ ٨

ka3.pdf

Q

٨

a,

ka3.png

Q, ka2.png

Λ

Q.

ka1.png

Показать все

٨

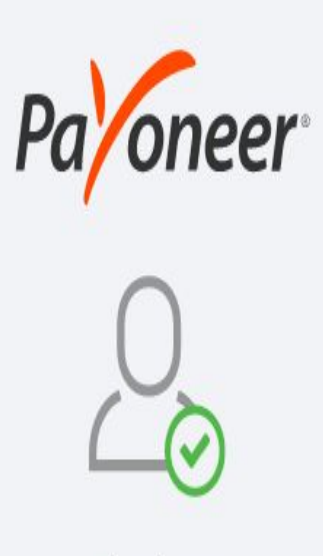

Thank you You successfully verified your email

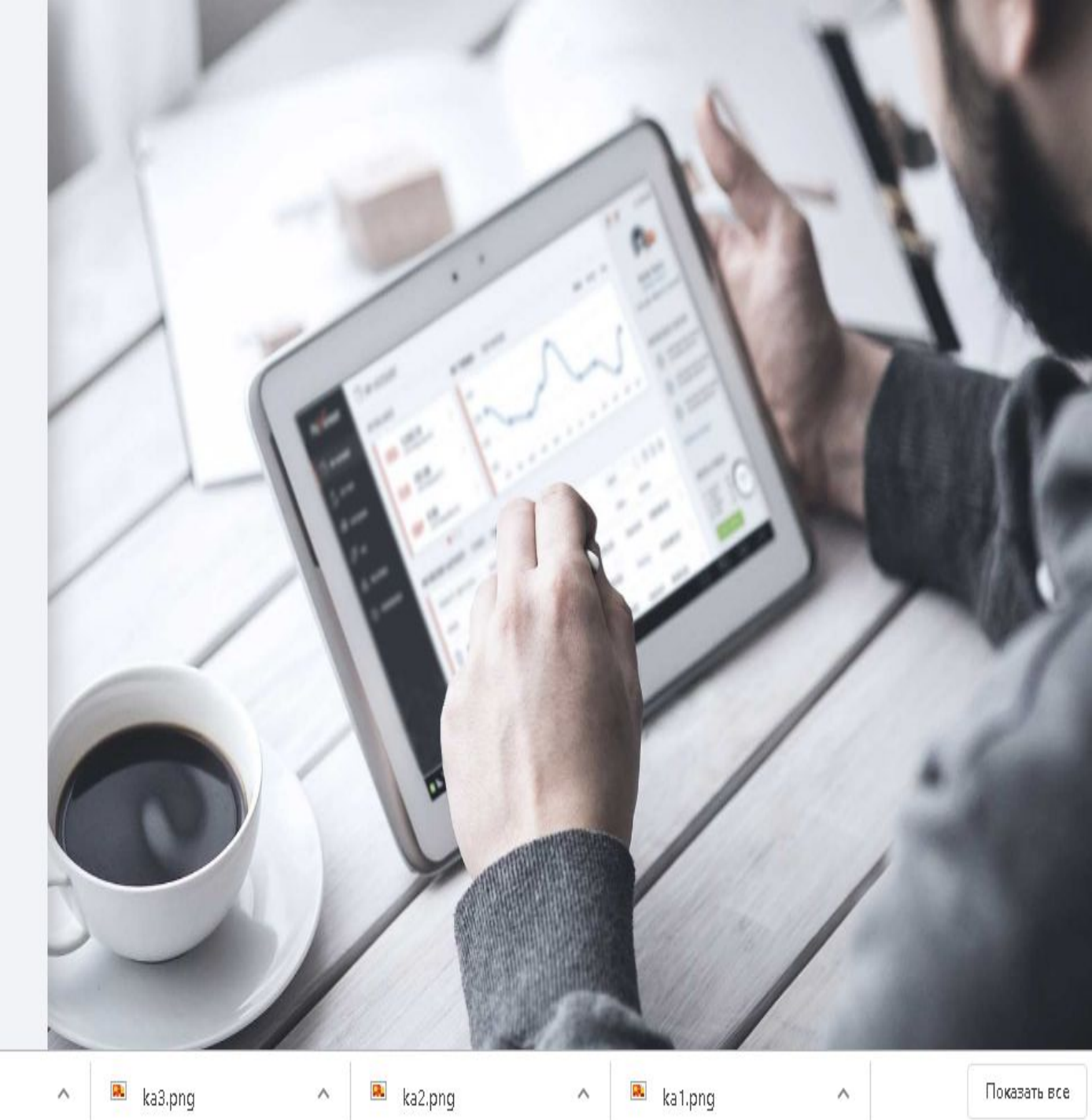

© 2005-2019 Payoneer Inc. | Contact Us | @ English =

 $\bullet$ 

Amazon-logo.png

 $\land$ 

ka3.pdf

## Вход в аккаунт и подтверждение информации

- $\bullet$  1. Указываем почту которую использовали при регистрации
- 2. Вносим пароль
- $\bullet$  3. Нажимаем клавишу «Sing in»
- Появиться новое окно, в котором нужно подтвердить номер. Номер мы не подтверждаем, нажимаем клавишу «Not now»

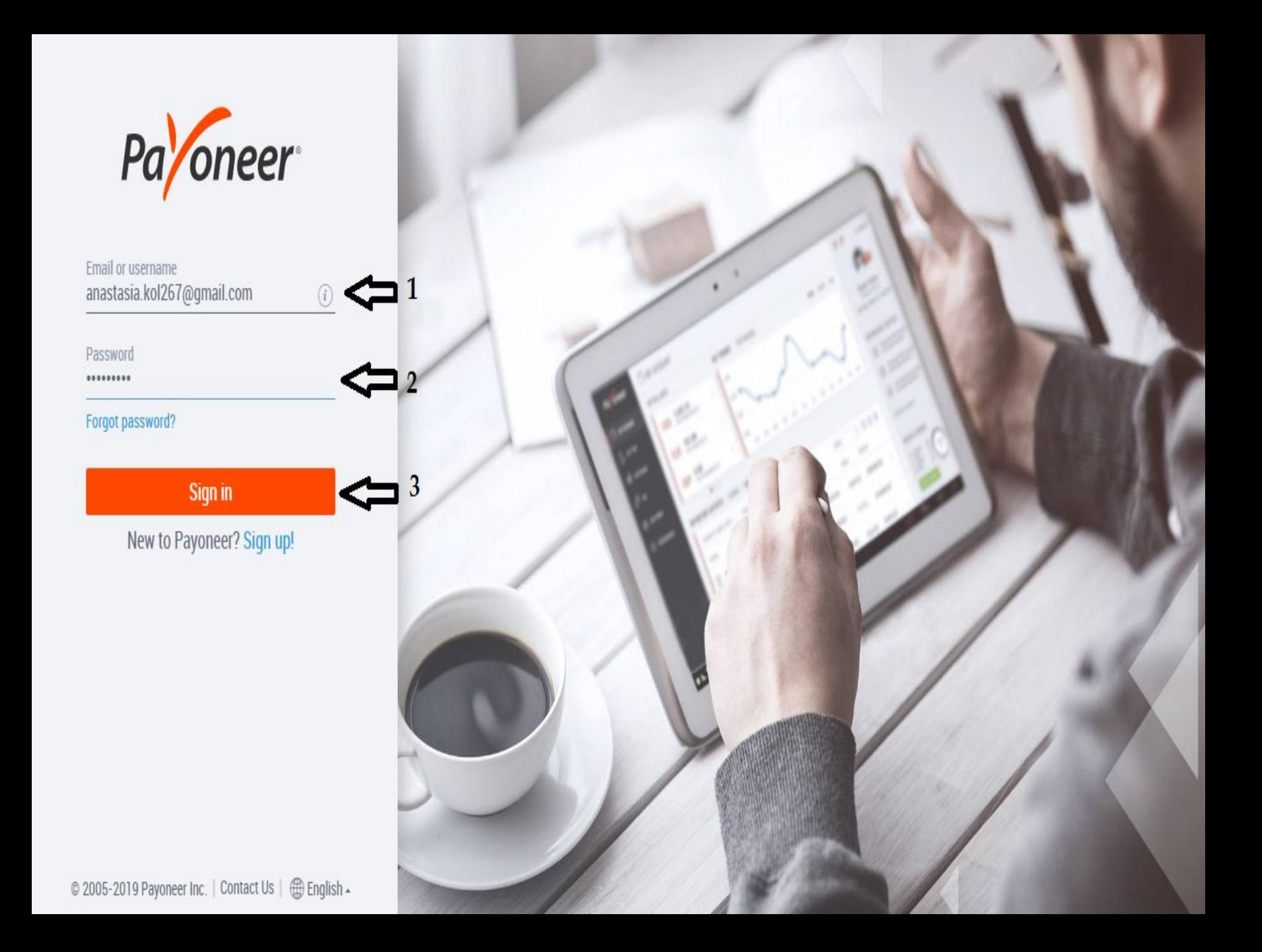

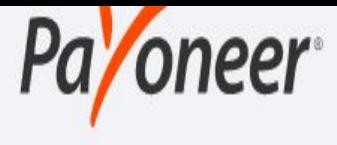

**Two-Step Verification** 

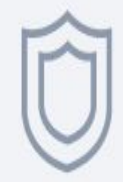

We've added an extra layer of security to your account  $(i)$ 

We'll send verification codes to the mobile number below

 $+380$ 

 $\times$  \*\*\*\*\*\*\* 38

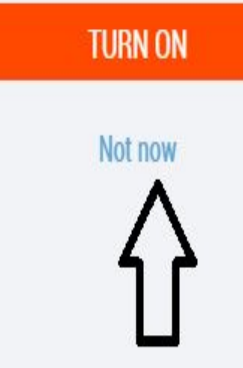

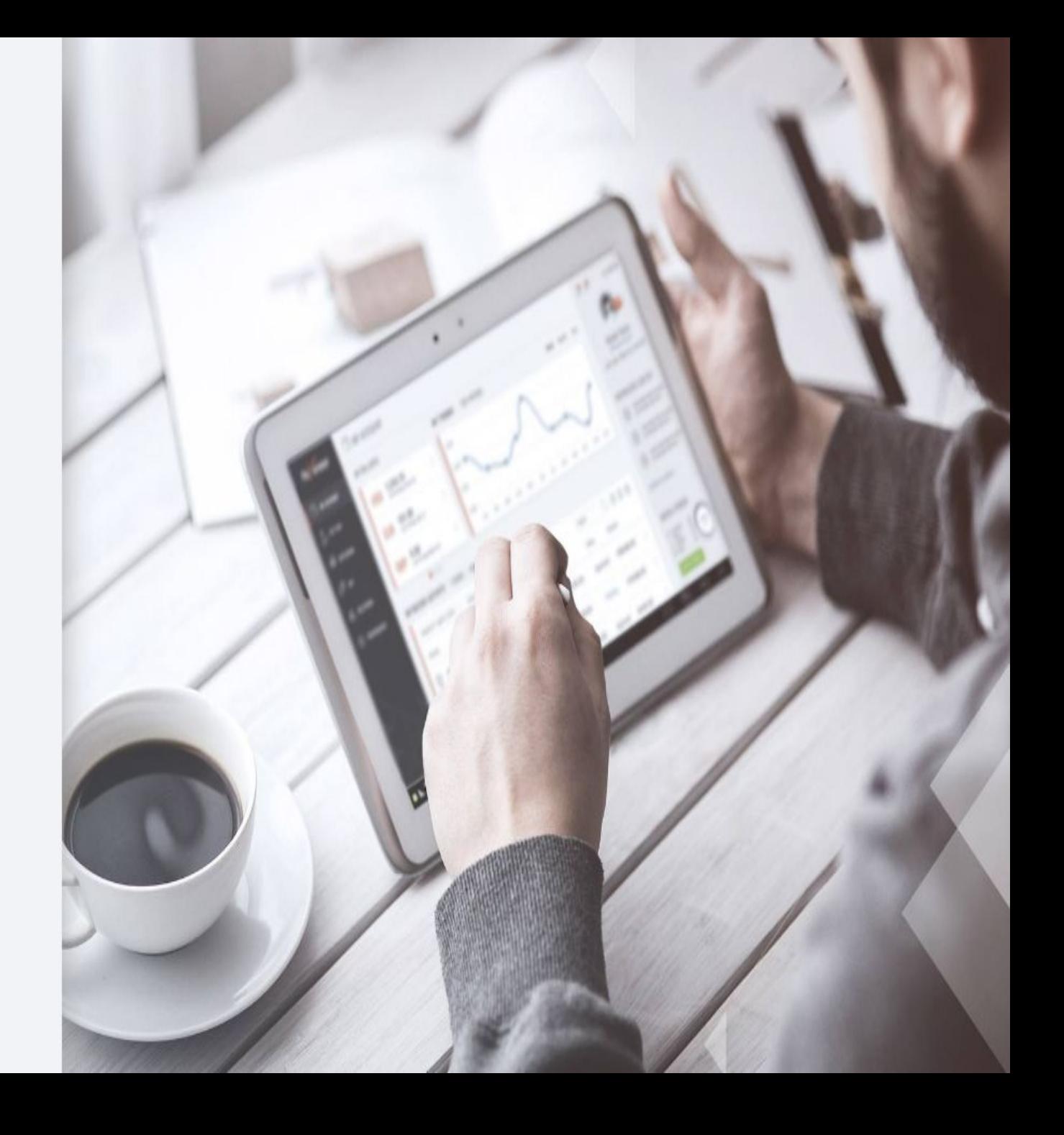

## Подтверждение информации

- 1. Выбираем любой вопрос
- 2. Вносим ответ ( на английском)
- 3. Выбираем любой вопрос
- 4. Вносим ответ ( на английском)
- 5. Нажимаем на клавишу «Отправить»

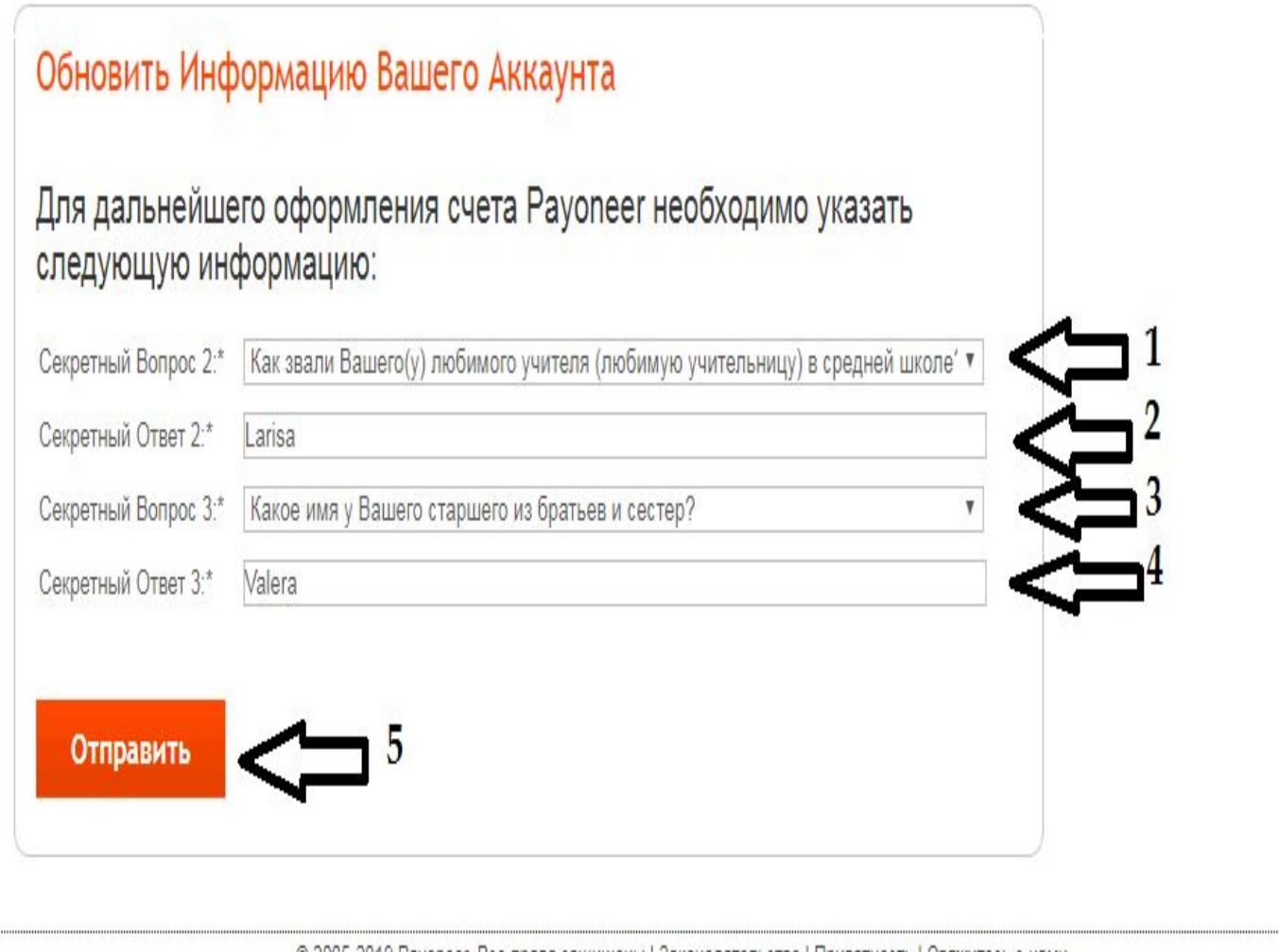

© 2005-2019 Рауопеет, Все права защищены | Законодательство | Приватность | Свяжитесь с нами